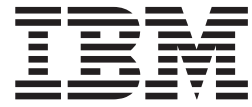

# WebSphere MQ Everyplace V2.0.2

# **Índice**

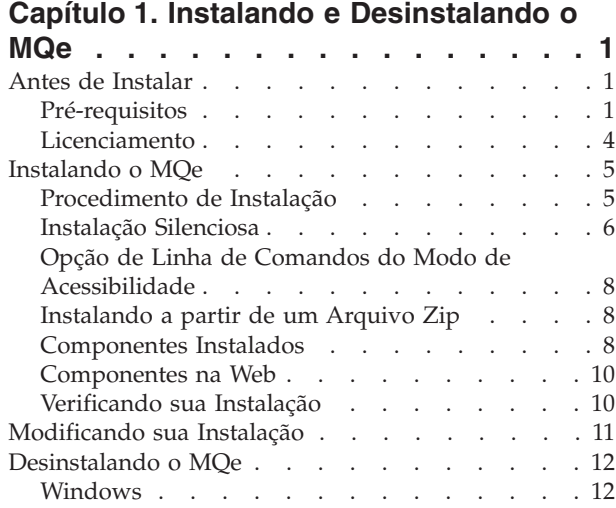

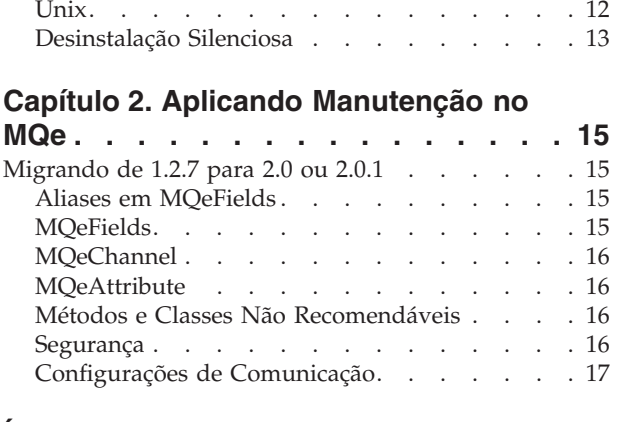

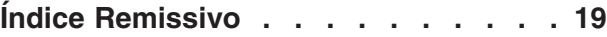

### <span id="page-4-0"></span>**Capítulo 1. Instalando e Desinstalando o MQe**

### **Antes de Instalar**

### **Pré-requisitos**

#### **Plataformas Suportadas**

Você pode instalar o MQe apenas em determinadas plataformas de servidor.

Para transferir programas e classes Java para outras plataformas, você deve utilizar um programa de download ou de transferência de arquivos apropriado (não fornecido).

**Suportado Diretamente com o Suporte à Instalação:** O MQe pode ser instalado nas seguintes plataformas utilizando ferramentas específicas para cada plataforma:

- Windows 2000 Server
- Windows 2000 Professional
- Windows XP Professional
- Windows 2003 Server
- v AIX Versão 5.1 e Versão 5.2
- v Sun Solaris Versão 8 e Versão 9
- HP-UX Versão 11i
- v Linux on Intel Kernel Versão 2.2 e 2.4 (instalado utilizando um arquivo zip)
- Linux on zSeries Kernel Versão 2.4

O iSeries é uma plataforma de servidor suportada mas não possui suporte para instalação nativa. Ao invés disso, você deve utilizar o QShell fornecido como parte do sistema operacional e, então, utilizar as instruções do UNIX para instalar utilizando um arquivo zip.

• iSeries Versão 5.1 e 5.2

Para todas as outras plataformas você pode instalar o MQe utilizando um programa de transferência de arquivos apropriado (não fornecido).

#### **Ambiente Java**

Os ambientes Java a seguir são suportados para implementação, tempo de execução e desenvolvimento do MQe Versão 2.0:

- J2ME CLDC/MIDP\*
- J2ME CDC/Foundation\*
- WECE jclRM\*
- Java  $1.1.8**$
- I2SE  $1.3*$

\* ou funcionalidade superior; \*\* limitado a apenas 4690

O MQe é suportado apenas nas JVMs que contêm os logotipos ″Java Compatible″ ou "Java Powered" da Sun.

Os sistemas operacionais a seguir são as plataformas de referência para Java. Caso ocorra um problema em um ambiente Java, a IBM pode solicitar que o problema seja recriado em uma das seguintes plataformas:

- J2ME, CLDC/MIDP, J2M3 CDC/Foundation, WECE
	- PocketPC 2002 (ARM)
	- PocketPC 2003 (ARM)
- v J2ME, CLDC/MIDP, J2M3 CDC/Foundation, WECE, J2SE 1.4.2
	- Windows 2000 Professional
	- Windows XP Professional
	- Linux Intel Kernel 2.4
	- Linux Intel Kernel 2.2
- Java  $1.1.8$  (4690)
- $\cdot$  J2SE 1.4.2
	- Windows 2000 Server
	- Windows 2003 Server
	- $-$  AIX 5.1
	- AIX 5.2
	- 4690
	- Solaris 8
	- Solaris 9
	- HPUX11i
	- $-$  Linux
	- zSeries V2R4
	- iSeries 5.2
	- iSeries 5.3

Para enviar mensagens para e receber mensagens do WebSphere MQ, as classes MQ do Java são requeridas.

- v Elas são fornecidas com o MQ Versão 5.3 e versões mais recentes.
- v Se você estiver utilizando uma versão anterior do MQ, poderá fazer download das Classes MQe para Java como o SupportPac ma88 a partir do Web site do IBM MQ no endereço <http://www.ibm.com/software/integration/support/supportpacs/product.html#wmq>

Para obter informações adicionais sobre requisitos do sistema e sobre a implementação Java, consulte <http://www.ibm.com/software/integration/wmqe/requirements/>

**J2ME:** O MQe está em conformidade com as tecnologias J2ME:

- 1. CDC (Connected Device Configuration)
- 2. CLDC (Connected Limited Device Configuration)

ou, mais claramente, seus perfis mais populares:

- 1. CDC/Foundation
- 2. CLDC/Midp

Para decidir qual deles utilizar, leve o seguinte em consideração:

- 1. Utilizar o CDC/Foundation permite o uso de todas as funcionalidades do MQe, exceto os códigos de exemplos que requerem o pacote AWT GUI.
- 2. A utilização do CLDC/Midp, no entanto, restringe o aplicativo apenas ao comportamento do lado do 'cliente' e a uma faixa limitada de compressores e criptografadores internos.

**Nota:** Os dispositivos ativados para CLDC/Midp podem ter limitações sérias de memória que podem impedir o uso direto do pacote principal do MQe.

**Ambiente de Ligações C:** As APIs de Ligações C requerem o J2SE 1.3 ou posterior e apenas podem ser instaladas e utilizadas no:

- Windows 2000 Server
- Windows 2003 Server
- Windows 2000 Professional
- Windows XP Professional

**Interface JMX:** A Interface MQe JMX (Java Management Extensions) executa como um aplicativo em execução em uma JVM (Java Virtual Machine). Tudo o que é requerido está em um gerenciador de filas ativo local. Dado isso, a interface pode, então, gerenciar o gerenciador de filas local instrumentado e os recursos do gerenciador de filas. Ela também pode gerenciar qualquer gerenciador de filas do MQe ativado remotamente (e seus recursos), para os quais o gerenciador de filas local está apto a conectar-se diretamente à rede do MQe.

A API do MQe JMX foi desenvolvida em conformidade com a especificação JMX v.1.2 e, portanto, requer uma implementação em conformidade com a especificação JMX. Se você não tiver essa implementação, uma implementação de referência JMX é fornecida pela Sun[:http://java.sun.com/products/JavaManagement/.](http://java.sun.com/products/JavaManagement/)

#### **Ambiente Nativo C**

Para obter informações gerais, consulte *C Programming Reference*, em particular a página *Compilation Information*, embora esta página esteja um pouco desatualizada, este tópico fornece uma atualização.

Para o código-base C, é oferecido suporte para cinco plataformas:

- PocketPC2000
- PocketPC2002
- PocketPC2003
- $\cdot$  WinCE .NET 4.2
- Windows de 32 bits.

Suporte para o WebSphere MQ Everyplace C DLLs on WinCE .NET 4.2 é fornecido utilizando os Platform Invocation Services fornecidos pelo ambiente .NET.

Para PocketPC, são fornecidos arquivos binários para o dispositivo e para o emulador disponível no Integrated Development Environment Microsoft Embedded Visual C++. Os binários fornecidos para os dispositivos são compilados para processadores ARM.

#### **Arquivos Binários**

A raiz dos arquivos binários, além da documentação e dos exemplos, é o diretório C abaixo do diretório onde você escolheu instalar o MQe.

No diretório C, os arquivos estão localizados da seguinte forma:

#### **PocketPC2000**

#### **ARM**

**DLLs** C\PocketPc2000\arm\bin

**LIBs** C\PocketPc2000\arm\lib

#### **Emulator**

**DLLs** C\PocketPc2000\x86emulator\bin

LIBs C\PocketPc2000\x86emulator\lib

#### **PocketPC2002**

#### <span id="page-7-0"></span>**ARM**

**DLLs** C\PocketPc2002\arm\bin

**LIBs** C\PocketPc2002\arm\lib

#### **Emulator**

**DLLs** C\PocketPc2002\x86emulator\bin

**LIBs** C\PocketPc2002\x86emulator\lib

#### **PocketPC2003 e WinCE .NET 4.2**

#### **ARM**

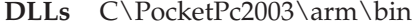

**LIBs** C\PocketPc2003\arm\lib

#### **Emulator**

**DLLs** C\PocketPc2003\x86emulator\bin

**LIBs** C\PocketPc2003\x86emulator\lib

#### **Windows de 32 bits**

**DLLs** C\Win32\Native\bin

**LIBs** C\Win32\Native\lib

#### **Arquivos de Cabeçalho**

Os arquivos de cabeçalho são comuns para todas as plataformas Nativas e podem ser encontrados no diretório include abaixo do diretório de instalação.

#### **MQe\_API.h**

Esse é o arquivo de cabeçalho ″raiz″. Se esse arquivo for incluído, todos os arquivos de cabeçalho relevantes serão incluídos para você.

Para garantir que os arquivos e definições corretos foram incluídos você deve indicar que está executando o código-base Nativo da seguinte forma:

#definir NATIVE // ou especifique isso como uma opção para o compilador #incluir <published/MQe\_API.h>

#### **Links**

Você deve vincular-se às duas bibliotecas a seguir:

#### **HMQ\_nativeAPI.lib**

// a biblioteca de API

#### **HMQ\_nativeCnst.lib**

// a biblioteca MQeString de constante estática

Geralmente você deve incluir ambos os arquivos. Em seguida, um linker otimizador deve remover os links para quaisquer funções e constantes que você não tenha utilizado.

As outras bibliotecas MQe são vinculadas estaticamente e dinamicamente com a biblioteca de API principal e serão incluídas conforme o requerido.

#### **Licenciamento**

O MQe é um toolkit que permite aos usuários escrever aplicativos do MQe e criar um ambiente no qual possam ser executados. Antes de implementar este produto ou aplicativos utilizados por ele certifique-se de ter as licenças necessárias.

- <span id="page-8-0"></span>1. O preço das licenças para uso do Programa em **servidores** baseia-se em *Unidades de Licença do Processador*. O uso de cada cópia do Programa em um servidor requer que uma *Unidade de Licença do Processador* seja adquirida para cada processador ou multiprocessador simétrico contido no servidor em que a cópia do Programa será executada. São requeridos tipos diferentes de *Unidades de Licença do Processador* e *Autorizações de Utilização do Dispositivo*, dependendo se o Programa está sendo executado no ponto de venda (a varejo), em equipamentos ou em outro tipo de computador. A utilização do Programa em equipamento de varejo requer uma licença de servidor de*Varejo*, enquanto que a utilização em outro equipamento (não-varejo) requer uma licença de servidor de *Rede*.
- 2. *Autorização de Utilização de Dispositivo* adicional é requerida para qualquer utilização do Programa em um **dispositivo cliente** separado, exceto aqueles incluídos na licença de servidor de *Rede* descrita na seção 3. abaixo.
- 3. Cada licença de servidor de *Rede* inclui autorização para a utilização restrita do Programa para, no máximo, cem (100) dispositivos clientes, com a condição de que todas essas cópias sejam utilizadas na mesma corporação ou organização econômica que a cópia do servidor.

Consulte o endereço <http://www.ibm.com/software/integration/wmqe/> para obter detalhes sobre essas restrições.

São necessárias *autorizações de utilização da plataforma de dispositivo*, gravadas em documentos de Verificação de Autorização e válidas para suportar a utilização do MQe, para utilização do produto (com objetivos diferentes de desenvolvimento de códigos e teste) em plataformas de cliente especificadas. Essas licenças não autorizam o usuário a utilizar o MQe Bridge, nem a executar em plataformas do servidor especificadas nas listas de grupos de preços do MQe publicadas pela IBM e também disponíveis na Web, através da URL mencionada abaixo.

Consulte o endereço <http://www.ibm.com/software/integration/mqfamily/> para obter detalhes sobre estas restrições.

### **Instalando o MQe**

As informações deste capítulo oferecem orientação para a instalação do MQe em máquinas que serão utilizadas para desenvolver aplicativos do MQe.

O programa de instalação do MQe é um arquivo jar Java com ativadores específicos para cada plataforma, que podem ser executados diretamente do CD do produto. O programa de instalação extrai os arquivos de trabalho para um diretório temporário, copia os arquivos do MQe para seu computador e limpa os arquivos de trabalho.

Observe que, neste release, o provedor do aplicativo e da solução é responsável pela implementação do MQe em dispositivos interativos.

### **Procedimento de Instalação**

As informações desta seção aplicam-se à instalação em Windows, AIX, Linux, Solaris e HP-UX.

A qualquer momento durante a instalação, você pode clicar no botão **Voltar** em uma tela para voltar às telas anteriores e rever ou alterar as informações. Para sair do processo de instalação e cancelar a instalação, clique no botão **Cancelar** em qualquer tela.

#### **Antes de iniciar:**

- v É altamente aconselhável desinstalar quaisquer versões anteriores do MQe antes de instalar ou reinstalar esta nova versão (consulte ["Desinstalando](#page-15-0) o MQe" na página 12). O programa de instalação não detecta versões do produto anteriores à Versão 1.2.4 e não exibe avisos.
- v Se você estiver utilizando o **Windows**, verifique se seu ID do usuário possui acesso de administrador. Caso não possua, os ícones do Menu Iniciar para o IBM MQe podem não aparecer.

<span id="page-9-0"></span>v Se você estiver utilizando o **AIX**, é necessário estar registrado como usuário root para executar a instalação com êxito.

#### **Para instalar o MQe**:

- 1. Insira o CD do produto na unidade de CD-ROM.
- 2. Inicie a instalação a partir do ativador específico da plataforma ou a partir do arquivo setup.jar:
	- v **Instalando a partir do ativador específico da plataforma:**
		- a. Os ativadores são mantidos nos subdiretórios específicos da plataforma no CD do produto. Para iniciar o processo de instalação, execute o ativador correto para sua plataforma (por exemplo, setup.exe para Windows).
		- b. Se você copiar o ativador para sua máquina de destino local, é necessário, também, copiar o arquivo setup.jar no diretório pai do diretório no qual você copiou o ativador. O ativador não pode executar a partir de um diretório raiz.
		- c. Se você executar a instalação a partir do ativador e visualizar uma caixa de mensagens com o texto Não foi localizado nenhuma JVM correspondente, o instalador não pôde localizar um ambiente Java para utilizar. Se você visualizar essa mensagem, será necessário utilizar o arquivo setup.jar para a instalação.
		- d. Para que o ativador utilize uma JVM específica, utilize o seguinte sinalizador:

```
setup.exe -is:javahome c:\jdk1.3
```
Para que o ativador utilize um diretório específico para armazenar arquivos temporários, utilize o seguinte sinalizador de ativador:

setup.exe -is:tempdir c:\mytempdir

#### v **A partir do arquivo setup.jar**:

Altere para o diretório do CD do produto em que o setup.jar está armazenado e execute o programa de instalação utilizando o comando Java em seu computador. Este comando normalmente é java, jre ou jview. Exemplo:

#### **No Windows**

set classpath=.\setup.jar;%classpath% jview run

(Se você utilizar o JVM 1.2.2 ou superior, é possível executar o arquivo jar dando um clique duplo nele.)

#### **No Linux, AIX, Solaris e HP-UX**

CLASSPATH=./setup.jar:\$CLASSPATH export CLASSPATHjava run

3. Na tela Bem-vindo, confirme que você deseja instalar o programa MQe clicando no botão **Avançar** e, em seguida, siga os prompts para concluir sua instalação.

### **Instalação Silenciosa**

O instalador pode ser executado no modo silencioso. Isso significa que nenhum painel será exibido durante a instalação e não haverá prompts para entrada. Há duas formas de executar a instalação no modo silencioso:

#### **A partir do arquivo jar**

Execute a instalação do mesmo modo que foi anteriormente descrito, porém anexe o sinalizador -silent. Exemplo:

**No Windows**

set classpath=.\setup.jar;%classpath% jview run -silent

#### **No Linux, AIX, Solaris e HP-UX**

CLASSPATH=./setup.jar:\$CLASSPATH export CLASSPATHjava run -silent

#### **A partir de um ativador específico da plataforma**

Inclua os sinalizadores -is:silent -silent. Exemplo:

#### **No Windows**

setup.exe -is:silent -silent

**No AIX**

Setupaix.bin -is:silent -silent

**No Linux**

Setuplinux.bin -is:silent -silent

**No Solaris**

Setupsolaris.bin -is:silent -silent

**No HP-UX**

Setuphp-ux.bin -is:silent -silent

#### **Diretórios de Instalação Silenciosa**

Por padrão, o programa de instalação instala o MQe nos diretórios mostrados na tabela abaixo. Se você tiver alguma versão antiga do MQe no computador, uma instalação silenciosa utilizará seu diretório atual e não o padrão mostrado nesta tabela:

*Tabela 1. Diretórios de Instalação Padrão*

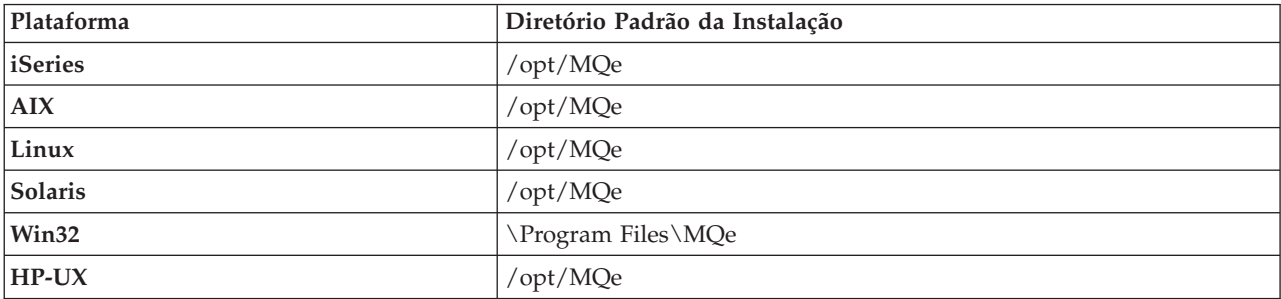

Para definir um diretório diferente para uma instalação silenciosa, anexe o sinalizador -P MQe.installLocation ao comando de instalação, da seguinte forma:

#### **A partir do arquivo jar**

java run -silent -P MQe.installLocation=" C:\meu novo diretório de instalação"

#### **A partir de um ativador específico da plataforma**

setup.exe -is:silent -silent -P MQe.installLocation= "C:\meu novo diretório de instalação"

**Nota:** Ao utilizar o parâmetro *-P MQe.installLocation* para substituir a localização da instalação durante a instalação silenciosa, assegure-se de especificar o caminho completo do novo destino.

#### **Instalação Silenciosa com Arquivos de Opções**

Ao executar a instalação silenciosa você pode especificar um arquivo de opções. O arquivo de opções permite que você:

- v Defina a instalação para o modo silencioso
- Altere a localização da instalação
- Selecione quais recursos instalar

<span id="page-11-0"></span>O exemplo de arquivo de opções a seguir define a instalação para ser executada no modo silencioso, define o local de instalação para C:\MQe e define que todos os recursos sejam instalados.

```
#especificar instalação silenciosa
-silent
#configurar recursos para ativar
-P Java.active=true
-P Documentation.active=true
-P CBindings.active=true
-P Native.active=true
-P Palm.active=false
#Configurar o local da instalação
-P MQe.installLocation="C:\MQe"
```
#### **Nota:**

- 1. Inclua o sinalizador -is:silent no arquivo de opções se estiver executando a instalação a partir de um ativador.
- 2. Não deixe linhas em branco no arquivo options.txt.
- 3. Inicie todas as linhas com # ou com um comando válido.
- 4. Podem existir vários comandos em uma única linha.

Os exemplos a seguir mostram como executar o programa de instalação com um arquivo de opções:

#### **A partir do arquivo jar**

java -cp setup.jar run -options C:\options.txt

#### **A partir de um ativador**

setup.exe -options C:\options.txt

### **Opção de Linha de Comandos do Modo de Acessibilidade**

O modo de linha de comandos para modo de acessibilidade define a instalação automaticamente para o modo do console e oferece informações adicionais audíveis para usuários finais com dificuldades auditivas. Exemplo de uso:

java -cp <caminhos\_de\_classe> setup.jar run -accessibility

Este sinalizador também é válido no momento da desinstalação. Exemplo de uso:

```
java -cp <caminhos de classe> uninstall.jar run -accessibility
```
### **Instalando a partir de um Arquivo Zip**

As classes MQe também são fornecidas como um arquivo zip. Você pode utilizar este arquivo para instalar o MQe em dispositivos nos quais o instalador gráfico não seja apropriado ou não seja suportado. Em um sistema baseado em UNIX (como Linux e HP/UX) você precisa criar uma pasta, copiar o arquivo zip apropriado nela e utilizar um utilitário de descompactação para descompactar os arquivos de classe. Por exemplo:

```
mkdir mqe
cp /cdrom/unixinst.zip mqe
cd mqe
unzip unixinst.zip
chmod -R + x *
```
Quando os arquivos de classe estiverem descompactados, configure seu ambiente para executar os programas do MQe.

### **Componentes Instalados**

Você pode selecionar vários recursos durante a instalação do MQe. Esses recursos são descritos nos tópicos a seguir, juntamente com os componentes que serão instalados se o recurso for selecionado.

#### **MQe para Java**

#### **Classes MQe Java**

Um conjunto de classes que implementam todas as funções do MQe. Subconjuntos destas classes podem ser utilizados para fornecer configurações diferentes do MQe como um subconjunto para um dispositivo ou um subconjunto para um servidor.

#### **Classes Auxiliares**

Um conjunto de classes derivado das categorias de base que implementam algumas funções utilizadas normalmente.

#### **Classes de Exemplo**

Um conjunto de classes que demonstra como utilizar vários dos recursos do MQe. O código fonte para estas classes também é fornecido.

#### **Utilitários**

Ferramentas para auxiliar na programação e administração do MQe.

#### **Ligações C do MQe**

#### **Classes Específicas de Ligações C**

Inclui o pacote com.ibm.mqe.bindings. Essas classes são requeridas apenas para Ligações C e não afetam a funcionalidade existente.

#### **Cabeçalho e Arquivos Binários**

As Ligações C incluem arquivos binários adicionais e arquivos de cabeçalho. Esses arquivos estão documentados de maneira completa no manual *MQe C Bindings Programming Guide*

#### **MQe C Bindings Programming Guide SC34-6280–01**

Esse manual contém orientação e informações sobre procedimentos para gravar aplicativos em C para o MQe e administrar seus sistemas. O nome do arquivo é hmq9al WMQE C BindingsProgrammingGuide.pdf.

Consulte também a versão em html aqui: C Bindings Programming Reference.

#### **MQe para Plataformas Nativas**

#### **Arquivos de Cabeçalho**

O conjunto de arquivos de cabeçalho requeridos é comum para todas as plataformas nativas e também é compartilhado com Ligações C.

#### **Arquivos Binários**

Há arquivos DLL e LIB, construídos nos seguintes SDKs:

- v PocketPC 2002 SDK, processador ARM e PocketPC 2002 Emulator
- v PocketPC 2003 SDK, processador ARM e PocketPC 2003 Emulator

#### **Exemplos**

Alguns exemplos também estão documentados no manual MQe Native Platforms Programming Reference.

#### **Ferramenta de Informações sobre a Versão PocketPC**

A ferramenta de informações do MQeVersion é fornecida como parte da base de código nativa. Esse é um executável que permite verificar as informações sobre a versão para os arquivos DLL nativos instalados. Essa ferramenta é compilada para PocketPC 2000, 2002 e 2003.

O arquivo do programa está no diretório C:\tools\Version\PocketPc2000\arm ou

C:\tools\Version\PocketPc2002\arm da instalação. Esse arquivo precisa ser copiado em um local adequado no dispositivo. Em execução, a ferramenta tenta carregar todos os arquivos DLL nativos. Um arquivo é gravado na raiz do dispositivo com informações sobre os arquivos DLL.

- <span id="page-13-0"></span>v Execute a ferramenta diretamente a partir do file explorer ou de uma linha de comandos, sem argumentos, e a ferramenta carrega os arquivos DLL que são localizados utilizando o caminho de carregamento padrão do dispositivo.
- v Execute a ferramenta na linha de comandos para especificar um diretório como parâmetro. A especificação é parcialmente dependente do dispositivo, mas você pode optar por utilizar um dos interpretadores de linha de comandos disponíveis para o dispositivo PocketPC. Quando um diretório é especificado, apenas os arquivos DLL que existem nesse diretório são marcados.

Para cada arquivo DLL, a ferramenta fornece um número de versão principal, um nível possível de EFix, que é o quarto dígito do número de versão, e o ID de compilação do qual esse arquivo DLL é proveniente. Se houver arquivos DLL que você decidiu não copiar no dispositivo, você pode consultar os relatórios de mensagens sobre isso.

**Nota:** Se você visualizar arquivos DLL de diferentes compilações ou versões, verifique novamente se os arquivos corretos foram copiados. Na instalação, há DLLs para os emuladores PocketPC, assim como para os dispositivos. Cuidado para copiar os arquivos corretos. A falha nessa ação resulta em erros ao tentar executar programas.

#### **Documentação**

Os manuais fornecidos em versões anteriores do MQe foram modificados e reestruturados substancialmente para formar este MQe Information Center.

### **Componentes na Web**

Geralmente você instalará mais do que o produto MQe para desenvolver seus aplicativos.

### **Verificando sua Instalação**

Esta seção descreve como executar alguns exemplos que verificam a instalação bem sucedida de um kit de desenvolvimento do MQe.

#### **Verificação de Instalação Java**

Após ter instalado o MQe você pode utilizar os seguintes procedimentos para executar alguns exemplos que determinam se a instalação do kit de desenvolvimento foi bem sucedida.

v Certifique-se de que o ambiente Java esteja configurado conforme descrito na seção ["Ambiente](#page-4-0) Java" na [página](#page-4-0) 1. Ao executar qualquer um dos arquivo em batch do Windows descritos nesta seção, o primeiro parâmetro de cada um é o nome do kit de desenvolvimento Java a ser utilizado. Se você não especificar um nome, o padrão será IBM.

**Nota:** Os scripts shell do UNIX não possuem um parâmetro correspondente.

• Mude para o diretório correto:

**Windows**

Altere para o diretório <Dir\_de\_Instalação\_do\_MQe>\Java\demo\Windows.

- **UNIX** Altere para o diretório <Dir\_de\_Instalação\_do\_MQe>/Java/demo/UNIX.
- v Crie um gerenciador de filas da seguinte forma:

#### **Windows**

Execute o arquivo em batch: exemplo para C CreateExampleQM.bat <JDK>

**UNIX** Execute o script de shell: exemplo para C CreateExampleQM

para criar um exemplo de gerenciador de filas denominado ExampleQM.

<span id="page-14-0"></span>Parte do processo de criação configura diretórios para conter informações de configuração e filas do gerenciador de filas. O exemplo utiliza um diretório denominado ExampleQM que é relativo ao diretório atual. Dentro desse diretório há dois outros diretórios:

- Registry armazena os arquivos que contêm dados de configuração do gerenciador de filas.
- Queues para cada fila há um subdiretório para armazenar as mensagens da fila. (O diretório não é criado até que a fila seja ativada.)
- v Execute um aplicativo simples da seguinte forma:

Quando tiver criado um gerenciador de filas ele poderá ser iniciado e utilizado em aplicativos. Você pode utilizar o arquivo em batch ExamplesMQeClientTest.bat ou o script shell ExamplesMQeClientTest para executar alguns dos exemplos simples do aplicativo.

O arquivo em batch executa examples.application.Example1 por padrão. Esse exemplo envia uma mensagem de teste para o gerenciador de filas ExampleQM e, em seguida, recebe a mensagem do mesmo gerenciador de filas. Se as duas mensagens corresponderem, o aplicativo foi executado com sucesso.

Há um conjunto de aplicativos no pacote examples.application que demonstra diferentes recursos do MQe. Você pode executar esses exemplos da seguinte forma:

#### **Windows**

Transmita os parâmetros para arquivos em batch: exemplo para C

ExamplesMQeClientTest <JDK> <Nº\_do\_Exemplo>

**UNIX** Transmita os parâmetros para os scripts de shell:

exemplo para C

ExamplesMQeClientTest > Nº do Exemplo<

em que *ExampleNo* é o sufixo do exemplo. Isso pode variar de 1 a 6.

v Exclua um Gerenciador de filas.

Quando um gerenciador de filas não for mais requerido, ele pode ser apagado. Para excluir o exemplo de gerenciador de filas ExampleQM:

#### **Windows**

Execute o arquivo em batch exemplo para C DeleteExampleQM.bat <JDK>

**UNIX** Execute o script de shell

exemplo para C DeleteExampleQM

Quando um gerenciador de filas é excluído ele não pode mais ser iniciado.

**Nota:** Os exemplos utilizam diretórios relativos para facilitar a configuração. É altamente aconselhável utilizar diretórios absolutos para qualquer uso diferente de desenvolvimento básico e demonstração. Se o diretório atual for alterado e você estiver utilizando diretórios relativos, o gerenciador de filas não poderá encontrar suas informações de configuração e filas.

#### **Verificação da Instalação C**

Após instalar o MQe você pode executar alguns exemplos a partir do Referências de Programação C do MQe para verificar sua instalação.

### **Modificando sua Instalação**

Se quiser remover sua instalação, consulte a seção ["Desinstalando](#page-15-0) o MQe" na página 12. Observe que a opção *Adicionar ou Remover Programas* pode ser utilizada somente para desinstalar completamente as opções instaladas, e não para modificá-las.

<span id="page-15-0"></span>Para modificar sua instalação, por exemplo, para incluir um recurso ou componente que você não selecionou durante a instalação prévia, insira o CD do produto em sua unidade e siga as instruções da seção ["Procedimento](#page-8-0) de Instalação" na página 5.

### **Desinstalando o MQe**

Siga as instruções relacionadas ao seu sistema operacional.

### **Windows**

Escolha um dos modos a seguir para desinstalar o MQe de seu sistema Windows:

#### **Utilizando o Painel de Controle do Windows**

- 1. Clique em **Iniciar**->**Configurações**->**Painel de Controle**.
- 2. Dê um clique duplo no ícone **Adicionar ou Remover Programas**.
- 3. Na caixa de diálogo *Adicionar ou Remover Programas* clique em **IBM MQe**.
- 4. Clique no botão **Adicionar ou Remover...** para iniciar o programa de desinstalação.

Siga os prompts ou instruções na tela até que o programa indique que a desinstalação esteja concluída.

#### **Utilizando uninstall.exe**

No <diretório de instalação do MQe> dê um clique duplo em uninstall.exe, ou utilize o comando: <diretório de instalação do MQe>\Uninst\uninstall.exe

em que <diretório de instalação do MQe> é o diretório em que você instalou o MQe.

Siga os prompts até que o programa indique que a desinstalação foi concluída.

#### **Utilizando uninstall.jar**

Utilize o arquivo uninstall.jar da seguinte forma: set classpath=<diretório do MQe>\Uninst\uninstall.jar;%classpath% jview run

### **Unix**

Utilize estas instruções para desinstalar o MQe no:

- $\bullet$  AIX
- $\cdot$  HP-UX
- Linux
- Solaris
- $\cdot$  Unix

Escolha um dos modos a seguir para desinstalar o MQe de seu sistema:

**Nota:** No AIX, sempre utilize um destes métodos, *não utilize o SMIT* porque ele não removerá o produto corretamente.

**Nota:** No Solaris, sempre utilize um destes métodos, *não utilize o pkgrm* porque ele não removerá o produto corretamente.

#### <span id="page-16-0"></span>**Utilizando uninstall.bin**

Insira o comando: <diretório de instalação do MQe>/Uninst/uninstall.bin

<diretório de instalação do MQe> é o diretório onde você instalou o MQe. Isto define o padrão para /opt/MQe, mas você pode alterá-lo durante o procedimento de instalação.

Siga os prompts até que o programa indique que a desinstalação foi concluída.

#### **Utilizando uninstall.jar**

Utilize os comandos a seguir para chamar o arquivo uninstall.jar: CLASSPATH=<diretório do MQe>/Uninst/uninstall.jar:\$CLASSPATH export CLASSPATHjava run

Siga os prompts até que o programa indique que a desinstalação foi concluída.

### **Desinstalação Silenciosa**

O desinstalador pode ser executado no modo silencioso. Isto significa que nenhum painel é exibido durante a desinstalação e não há prompts para entrada. Há duas formas de executar a desinstalação no modo silencioso:

#### **A partir do arquivo jar**

Execute a desinstalação da mesma maneira anteriormente descrita, porém anexe o sinalizador -silent. Exemplo:

#### **No Windows**

set classpath=<diretório do MQe>\Uninst\uninstall.jar;%classpath% Jview run -silent

#### **No Linux, AIX, Solaris e HP-UX**

CLASSPATH=<diretório do MQe>/Uninst/uninstall.jar:\$CLASSPATH export CLASSPATHjava run -silent

#### **A partir de um ativador específico da plataforma**

Inclua os sinalizadores -is:silent -silent. Exemplo:

#### **No Windows**

uninstall.exe -is:silent -silent

#### **No Linux, AIX, Solaris e HP-UX**

uninstall.bin -is:silent -silent

#### **Desinstalação Silenciosa com Arquivos de Opções**

Ao executar a desinstalação silenciosamente você pode especificar um arquivo de opções. O arquivo de opções permite que você:

- v Defina a desinstalação para o modo silencioso
- Selecione quais recursos desinstalar

O seguinte exemplo de arquivo de opções define a desinstalação para executar silenciosamente, e escolhe desinstalar todos os recursos exceto o recurso Documentation.

```
#especifique a desinstalação silenciosa
-silent
# defina os recursos a serem ativados
-P Java.active=true
-P Documentation.active=false-P CBindings.active=true
-P Native.active=true
```
#### **Nota:**

- 1. Inclua o sinalizador -is:silent no arquivo de opções se estiver executando a desinstalação a partir de um ativador.
- 2. Não deixe linhas em branco no arquivo options.txt.
- 3. Inicie todas as linhas com #... ou com um comando válido.
- 4. Podem existir vários comandos em uma única linha.

Os exemplos a seguir mostram como executar o programa de desinstalação com um arquivo de opções:

#### **A partir do arquivo jar**

java -cp uninstall.jar run -options C:\options.txt

#### **A partir de um ativador**

uninstall.exe -options C:\options.txt

### <span id="page-18-0"></span>**Capítulo 2. Aplicando Manutenção no MQe**

Atualizações de manutenção do MQe são fornecidas como um novo release completo.

Existem duas opções ao fazer upgrade de um release para outro:

**Remova completamente a instalação do nível atual e instale o novo nível no mesmo diretório**

Guarde o pacote de instalação do nível atual, caso queira restaurá-lo posteriormente.

#### **Mantenha o nível existente e instale o novo nível em um novo diretório**

Após a instalação, verifique seu caminho de classe para assegurar-se de que o nível mais recente do MQe esteja sendo chamado. Se estiver instalando no Windows, certifique-se de fornecer à pasta de atalhos da nova instalação um nome diferente da pasta existente.

Para obter informações gerais adicionais sobre atualizações de manutenção e sua disponibilidade, consulte a página da Web da família MQ no endereço [http://www.ibm.com/software/integration/mqfamily/.](http://www.ibm.com/software/integration/mqfamily/)

### **Migrando de 1.2.7 para 2.0 ou 2.0.1**

Se você estiver fazendo upgrade para a Versão 2.0 ou Versão 2.0.1, precisará considerar como as alterações apresentadas nesta seção irão afetar seu aplicativo MQe.

### **Aliases em MQeFields**

Na Versão 1, a estrutura de MQeFields transmitida para MQeQueueManager permitia a especificação dos dois aliases a seguir:

- v (ascii)AttributeKey\_2=com.ibm.mqe.attributes.MQeSharedKey
- (ascii)AttributeKey\_1=com.ibm.mqe.MQeKey

Esses aliases especificavam os nomes das classes padrão a serem utilizados ao carregar as chaves de atributos quando uma classe de chave de atributo não era especificada.

**Esses valores têm hardcode atribuído ao código-base das Versões 2.0 e 2.0.1 e não podem ser alterados por meio do mecanismo de alias. Se os valores forem especificados em arquivos .ini ou em chamadas para o MQeQueueManager, eles serão ignorados.**

### **MQeFields**

Para atender à especificação J2ME (Java 2 Platform Micro Edition's) CLDC (Connected Limited Device Configuration)/MIDP (Mobile Information Device Protocol), vários métodos foram modificados ou removidos de MQeFields:

v A utilização explícita dos tipos de pontos flutuantes, float e double, foi removida.

Por exemplo, você pode ter utilizado putFloat("Val1", -1.234).

Sob as plataformas Java que possibilitam a utilização de float/double, esta funcionalidade pode ser reproduzida ao converter explicitamente os dados nos int ou long equivalentes, utilizando tipos base do método de conversão de Objetos Java.

Nesse caso, o método acima é substituído por putFloatAsInt("Val1",Float.floatToIntBits(-1.234)).

**Nota:** Os aplicativos da versão 1 podem obter esses valores como de costume.

v Os métodos dumpToFile e restoreFromFile foram removidos.

<span id="page-19-0"></span>Os aplicativos que utilizavam essas funções devem agora fazer dump do objeto MQeFields e gravar a matriz de bytes no arquivo especificado.

v O uso de XOR em dados em dump também foi removido.

### **MQeChannel**

A classe com.ibm.mqe.MQeChannel

foi movida e agora é denominada com.ibm.mqe.communications.MQeChannel

Todas as referências ao nome de classe antigo em mensagens de administração serão substituídas automaticamente pelo nome da nova classe.

### **MQeAttribute**

As seguintes alterações foram implementadas em relação ao MQeAttribute:

v A implementação do método equals()

no MQeAttribute e em suas subclasses na Versão 1.2.7 (e versões anteriores), foi renomeada para isAcceptable()

v Agora, um MQeAttributeRule é fornecido com o produto.

Você deve estender as regras de seu atributo a partir dessa classe, em vez de MQeRule.

Todos os métodos em MQeAttribute e em suas subclasses que costumavam tomar um objeto MQeRule como um de seus parâmetros agora tomam um objeto MQeAttributeRule no lugar.

### **Métodos e Classes Não Recomendáveis**

As classes listadas aqui foram removidas do produto.

Recomendamos que atualize quaisquer aplicativos escritos para fazer uso dessas classes para que usem a função equivalente fornecida no MQe Versão 2.0 e Versão 2.0.1.

Para permitir que os aplicativos existentes sejam executados antes de ser atualizados, o MQe oferece o arquivo jar MQeDeprecated.jar.

O arquivo MQeDeprecated.jar contém as seguintes classes:

- MQeMQBridge.class
- MQeChannelListener.class
- MQeChannelListenerTimer.class
- MQeChannelManager.class
- MQeTraceInterface.class

Para obter detalhes adicionais sobre substituições para as classes acima, consulte a listagem de cada classe no manual Java Programming Reference.

### **Segurança**

As seguintes alterações foram feitas à segurança:

- 1. As classes MQeCL e MQeRandom foram substituídas pela classe CL do cryptoLite.
- 2. O suporte ao minicertificado de estilo antigo foi retirado da Versão 2.0 em diante.

Essas alterações possuem as seguintes implicações:

- <span id="page-20-0"></span>1. A classe CL será fornecida como um arquivo cryptoLite.zip. Para utilizar a segurança do MQe, o arquivo zip deve ser colocado no caminho de classe Java.
- 2. O MQeMiniCertificateServer não suporta mais o minicertificado de estilo antigo.

### **Configurações de Comunicação**

Na Versão 2, o Tempo Limite de Canal padrão foi reduzido de 1 hora para 5 minutos. Além disso, as propriedades do sistema utilizadas para especificar determinadas variáveis do adaptador (por exemplo, tempos limite de soquete) foram modificadas.

Isso pode afetar clientes executando através de redes lentas ou frágeis.

## <span id="page-22-0"></span>**Índice Remissivo**

### **A**

[ambientes,](#page-4-0) software 1 [ambientes](#page-4-0) de software 1 aplicando a [manutenção](#page-18-0) 15

### **F**

fazendo [upgrade](#page-18-0) 15

### **I**

informações de [pré-requisitos](#page-8-0) 5

instalação notas sobre [migração](#page-8-0) 5

### **M**

[manutenção,](#page-18-0) aplicando 15 [migração](#page-8-0) 5

### **P**

[pré-requisitos](#page-4-0) 1

### **S**

sistemas [operacionais,](#page-4-0) suportados 1 sistemas [operacionais](#page-4-0) requeridos 1 sistemas [operacionais](#page-4-0) suportados 1

### **V**

verificando a instalação C [10](#page-13-0) [Java](#page-13-0) 10